# **QNX**® **Aviage Multimedia Suite 1.2.0**

*MME Technotes*

*For QNX*® *Neutrino*® *6.4.x*

© 2009, QNX Software Systems GmbH & Co. KG.

© 2007–2009, QNX Software Systems GmbH & Co. KG. All rights reserved.

Published under license by:

#### **QNX Software Systems International Corporation**

175 Terence Matthews Crescent Kanata, Ontario K2M 1W8 Canada Voice: +1 613 591-0931 Fax: +1 613 591-3579 Email: **info@qnx.com** Web: **http://www.qnx.com/**

Electronic edition published May 13, 2009.

QNX, Neutrino, Photon, Photon microGUI, Momentics, and Aviage are trademarks, registered in certain jurisdictions, of QNX Software Systems GmbH & Co. KG. and are used under license by QNX Software Systems International Corporation. All other trademarks belong to their respective owners.

## *Contents*

## **About this Reference v**

Typographical conventions vii Note to Windows users viii

Technical support options ix

## *1* **User-specified MTP Commands to PFS Devices 1**

*PFS***\_***ExecuteCommand()* 3 Synopsis 3 Arguments 3 Library 4 Description 4 Returns 5 Classification 6

### Examples 6

## *2* **MME Support for Texas Instruments ADE 11**

Overview 13 Requirements 13 Version compatibility 13 Installation 15 Build the **dsplink** resource manager 15 Build the Jacinto image 15 Modify the MME for Jacinto 16 Startup 17

*About this Reference*

The *MME Technotes* accompanies the QNX Aviage multimedia suite, release 1.2.0. It is intended for application developers who require additional, specific reference materials for their multimedia projects.

The table below may help you find what you need in this book:

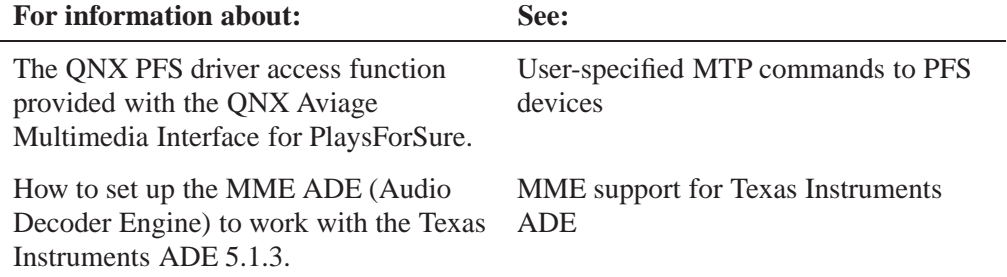

Other MME documentation available to application developers includes:

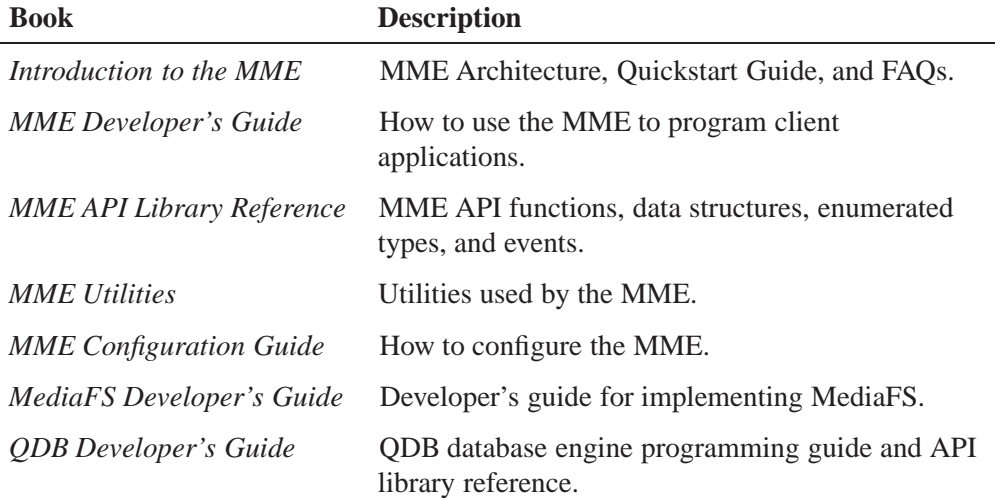

Note that the MME is a component of the QNX Aviage multimedia core package, which is available in the QNX Aviage multimedia suite of products. The MME is the main component of this core package. It is used for configuration and control of your multimedia applications.

## **Typographical conventions**

Throughout this manual, we use certain typographical conventions to distinguish technical terms. In general, the conventions we use conform to those found in IEEE POSIX publications. The following table summarizes our conventions:

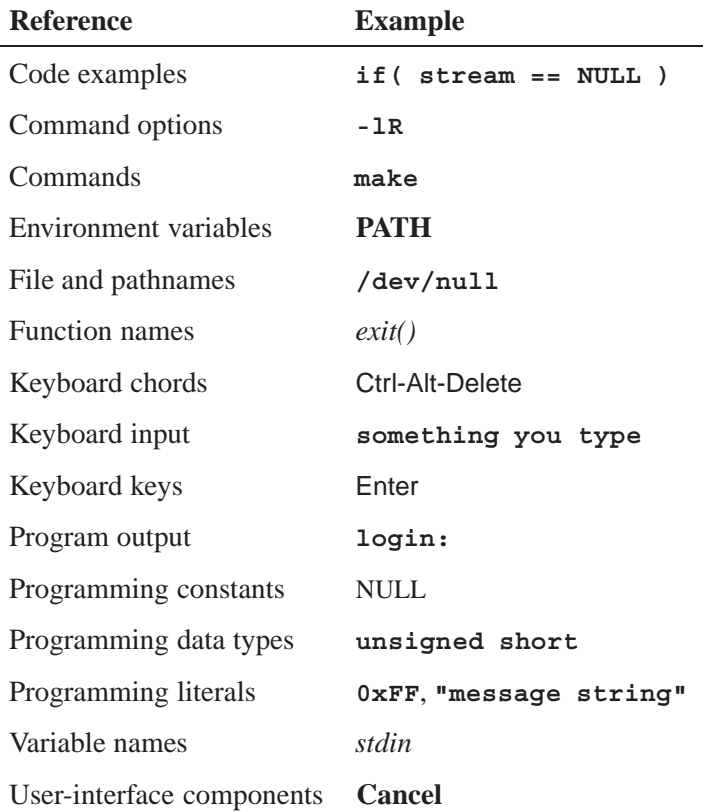

We use an arrow  $(\rightarrow)$  in directions for accessing menu items, like this:

You'll find the **Other...** menu item under **Perspective**→**Show View**.

We use notes, cautions, and warnings to highlight important messages:

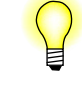

Notes point out something important or useful.

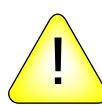

**CAUTION:** Cautions tell you about commands or procedures that may have unwanted or undesirable side effects.

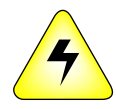

**WARNING: Warnings tell you about commands or procedures that could be dangerous to your files, your hardware, or even yourself.**

## **Note to Windows users**

In our documentation, we use a forward slash (**/**) as a delimiter in *all* pathnames, including those pointing to Windows files.

We also generally follow POSIX/UNIX filesystem conventions.

# **Technical support options**

To obtain technical support for any QNX product, visit the **Support + Services** area on our website (**www.qnx.com**). You'll find a wide range of support options, including community forums.

# *Chapter 1*

# **User-specified MTP Commands to PFS Devices**

*In this chapter. . .*

*PFS***\_***ExecuteCommand()* 3

This document describes *PFS***\_***ExecuteCommand()*, the QNX PFS driver access function provided with the QNX Aviage Multimedia Interface for PlaysForSure. This function provides client application developers:

- a single function to handle non-POSIX-based, user-specified MTP (Media Transfer Protocol) commands to a PFS device
- *•* extensibility, by allowing user applications to support new MTP commands without having to update their system's PFS driver

# *PFS*\_*ExecuteCommand()*

*Support user-specified MTP commands to a PFS device*

## **Synopsis**

**#include <pfs\_userx.h>**

**MTP\_RESULT PFS\_ExecuteCommand( int** *fd***,**

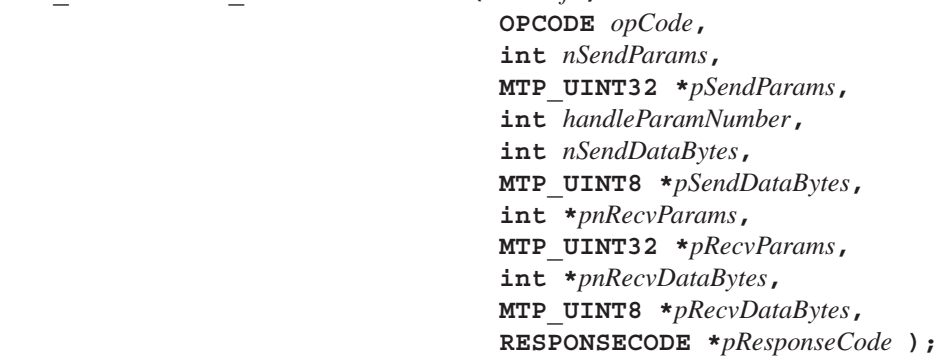

## **Arguments**

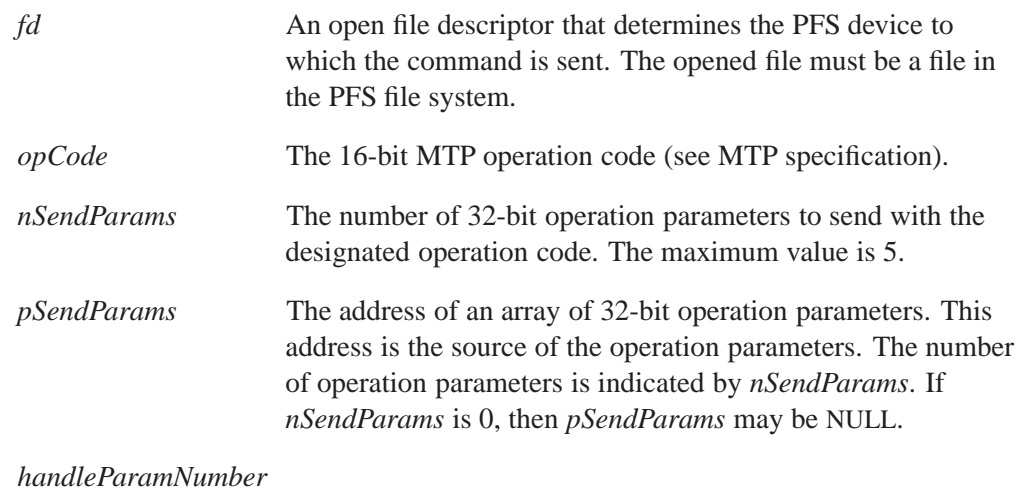

Use this parameter to have one of the operation parameters automatically set to the MTP object handle associated with the open file. Set to 0 to disable this feature. Set to 1 to cause the

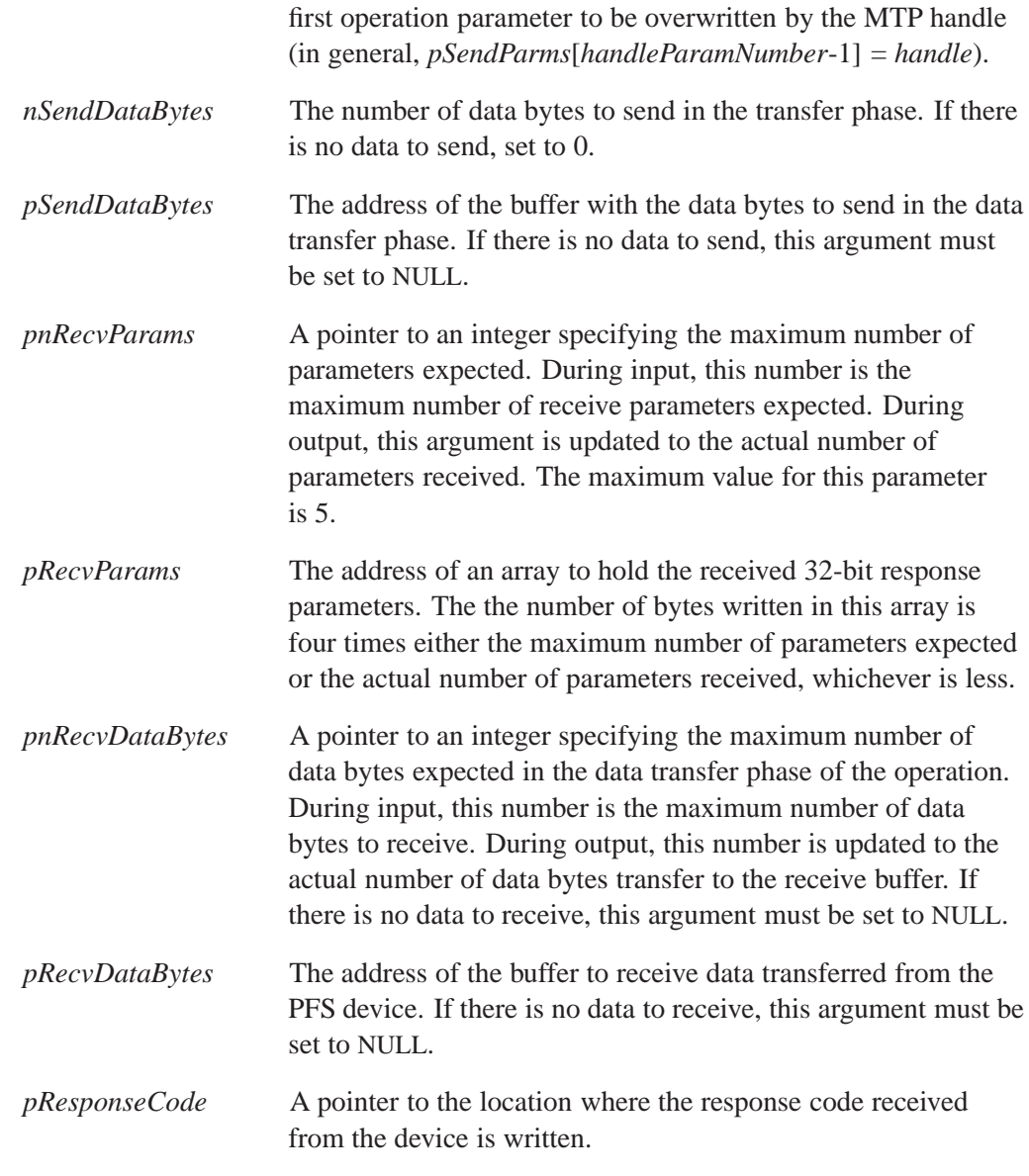

## **Library**

**pfs\_userx.h**

## **Description**

The function *PFS***\_***ExecuteCommand()* allows applications to execute atomic MTP on PFS devices. An atomic MTP command is executed as a single transaction, which consists of the following:

- **1** Send the operation code and parameters to the device.
- **2** Optionally, transfer data to or from the device.
- **3** Receive a response code and response parameters from the device.

*PFS***\_***ExecuteCommand()* is not intended for reading of media content (i.e. execute OPCODE**\_**GETOBJECT), and its data transfers are expected to be less than 64 kilobytes. To read media content, use the POSIX *read()* function.

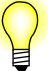

- The source for *PFS ExecuteCommand()* is available with the function, in the file **pfs\_readme.txt**.
- *• PFS***\_***ExecuteCommand()* is *not* included in any QNX object libraries.

#### **Events**

None delivered.

### **Blocking and validation**

This function validates that at least one of the data buffers (read or write) is set to NULL. It executes to completion.

### **Returns**

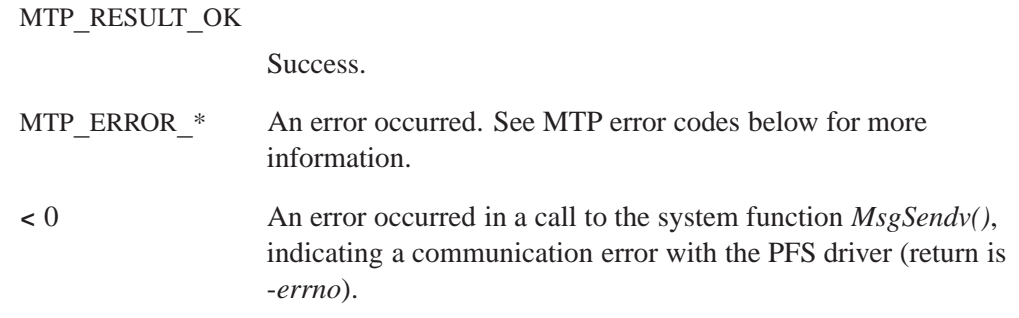

#### **MTP error codes**

*PFS***\_***ExecuteCommand()* relays to the client application any errors it receives from the PFS driver. The function does some parameter validation, and only explicitly returns the MTP**\_**ERROR**\_**INVALIDARG error code; all other error codes are generated by either the PFS driver or the PFS device itself.

The enumerated values listed below define the most common errors returned or relayed by *PFS***\_***ExecuteCommand()*. For a complete list, see the MTP specification.

- MTP RESULT SPECIFIC The operation was *not* successful. Check the response code for more information about what type of error occurred.
- MTP ERROR BAD TRANSACTION ID the response transaction ID was incorrect.
- *•* MTP**\_**ERROR**\_**DATATYPE**\_**MISMATCH the expected transfer phase did not occur, or the transfer phase occurred when it was not expected.
- MTP ERROR DEVICE NOT CONNECTED the PFS device has been disconnected.
- MTP ERROR EMPTY the expected data transfer did not occur.
- MTP ERROR INVALIDARG the two buffers specified (send and receive), or some other parameter value is not valid.
- MTP ERROR IO INCOMPLETE a USB transaction did not complete for an unspecified reason.
- MTP ERROR MTP SPECIFIC An MTP error occurred. Check the value referenced by *pResponseCode* for more information.
- MTP ERROR OUTOFMEMORY the PFS driver was unable to allocate the memory needed for the receive buffer.
- *•* MTP**\_**ERROR**\_**READ**\_**FAULT a USB read stalled (see the USB specification).
- MTP ERROR TIMEOUT a USB operation took too long.
- MTP ERROR WRITE FAULT a USB write stalled (see the USB specification).

## **Classification**

QNX Neutrino

#### **Safety**

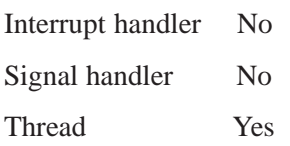

## **Examples**

The following examples show how you can use *PFS***\_***ExecuteCommand()* to execute:

- an MTP command with no data transfer
- an MTP command with a transfer from the device
- an MTP command with a transfer to the device

```
#include <errno.h>
#include <string.h>
#include <stdio.h>
#include <sys/iomsg.h>
#include <fcntl.h>
#include "pfs_userx.h"
#ifndef MTP_RESULT_OK
#define MTP_RESULT_OK 0
#endif
int main(int argc, char *argv[])
{
```

```
char *music = "/fs/pfs0/Music";
int i, n, fd;
MTP_RESULT hr;
MTP_UINT32 send_params[5];
MTP_UINT32 recv_params[5];
MTP_UINT32 nRecvParams = 1;
MTP_UINT32 nRecvDataBytes = 0;
MTP_UINT8 *pSendDataBytes;
MTP_UINT8 *pRecvDataBytes;
RESPONSECODE ResponseCode = 0;
```
#### **MTP command with no data transfer**

```
// example 1: no data transfer, get number of objects under Music folder
fd = open(music, O_RDONLY);
if (fd > 0) {
    \verb|send_params[0] = 0xffffffff; // StorageID\nend_params[1] = 0; // ObjectFormat\nsend\_params[1] = 0;send_params[2] = 0; // ObjectHandle (pararameter 3 to be overwritten with handle)
   nRecvParams = 1;
   hr = PFS_ExecuteCommand(fd, 0x1006, // OPCODE_GETNUMOBJECTS
                       3, // number of 32- bit send parameters
                       send_params, // address of array of 32-bit send parameters
                       3, // operation parameter to contain the object handle
                       0, // number of data bytes to send in transfer phase
                       NULL, // address of buffer with data bytes to send
                       &nRecvParams, // input: maximum number of receive parameters expected,
                                    // output: actual received
                       recv_params, // address of array to hold response parameters
                       NULL, // input: max data bytes to receive, output: actual received
                       NULL, // address of buffer to receive data
                       &ResponseCode); // the response code received
   printf("\nexample 1: hr=%d, RC=%04x, num_recv_parms=%d, num_objects=%d\n",
           hr, ResponseCode, nRecvParams, recv_params[0]);
    close(fd);
}
```
#### **MTP command with a transfer from the device**

```
// example 2: receive data, get object handles from Music directory
fd = open(music, O_RDONLY);
pRecvDataBytes = (MTP_UINT8 *) alloca(n = sizeof(MTP_UINT32) * 1000);
if (pRecvDataBytes != NULL && fd > 0) {
    send_params[0] = 0xffffffff; // StorageID
    send_params[1] = 0; // ObjectFormat
    send_params[2] = 0; // ObjectHandle (pararameter 3 to be overwritten with handle)
   nRecvParams = 0;
   nRecvDataBytes = n;
   hr = PFS_ExecuteCommand(fd, 0x1007, // OPCODE_GETOBJECTHANDLES
```

```
3, // number of 32-bit send parameters
                  send_params, // address of array of 32-bit send parameters
                  3, // operation parameter to contain the object handle
                  0, // number of data bytes to send in transfer phase
                  NULL, // address of buffer with data bytes to send
                  NULL, // input: maximum number of receive parameters expected,
                                  // output: actual received
                  NULL, // address of array to hold response parameters
                  &nRecvDataBytes, // input: maximum data bytes to receive, output:
                                  // actual received
                  pRecvDataBytes, // address of buffer to receive data
                  &ResponseCode); // the response code received
printf("\nexample 2: hr=%d, RC=%04x, num_recv_bytes=%d\n", hr, ResponseCode, nRecvDataBytes);
n = (nRecvDataBytes - sizeof(MTP_UINT32)) / sizeof(MTP_UINT32);
if (hr == MTP_RESULT_OK && n != 0 && n == pRecvDataBytes[0]) {
   for (i = 1; i <= n; ++i)
       printf("\n %3d %#10x", i, ((MTP_UINT32 *) pRecvDataBytes)[i]);
}
printf("\n");
close(fd);
```
#### **MTP command with a transfer to the device**

**}**

```
// example 3: send data, update the "Friendly Name" device property
fd = open(music, O_RDONLY);
n = 5; // write five UNICODE16 characters
pSendDataBytes = (MTP_UINT8 *) alloca(2*(n+1));
if (pSendDataBytes != NULL && fd > 0) {
   send params[0] = 0xD402; // DEVICEPROPCODE DEVICEFRIENDLYNAME
   pSendDataBytes[0] = n; // "NAME" with null has total of 5 characters
   pSendDataBytes[1] = 'N'; // 16-bit characters
   pSendDataBytes[2] = 0; // - high bits are zero
   pSendDataBytes[3] = 'A';
   pSendDataBytes[4] = 0;
   pSendDataBytes[5] = 'M';
   pSendDataBytes[6] = 0;
   pSendDataBytes[7] = 'E';
   pSendDataBytes[8] = 0;
   pSendDataBytes[9] = 0; // 16-bit null
   pSendDataBytes[10] = 0;
   hr = PFS_ExecuteCommand(fd, 0x1016, // OPCODE_SETDEVICEPROPVALUE
                      1, // number of 32-bit send parameters
                      send_params, // address of array of 32-bit send parameters
                      0, // operation parameter to contain the object handle
                      1+2*n, // number of data bytes to send in transfer phase
                      pSendDataBytes, // address of buffer with data bytes to send
                     NULL, // input: maximum number of receive parameters expected,
```

```
// output: actual received
                        NULL, // address of array to hold response parameters
                         NULL, // input: maximum data bytes to receive, output: actual received
                        NULL, // address of buffer to receive data
                         &ResponseCode); // the response code received
       printf("\nexample 3: hr=%d, RC=%04x\n", hr, ResponseCode);
       close(fd);
   }
   return 0;
}
```
# *Chapter 2*

# **MME Support for Texas Instruments ADE**

# *In this chapter. . .*

Overview 13 Requirements 13 Installation 15 Startup 17

This document describes how to set up the MME ADE (Audio Decoder Engine) to work with the Texas Instruments ADE. The Texas Instruments ADE supports decoding of files in WMA9, AAC, MP3, PCM and WAV formats. It runs on the Texas Instruments Jacinto EVM.

## **Overview**

When your system uses the ADE, a writer in the MME sends the compressed format to the ADE running on the DSP for decoding. The decoded PCM is then sent directly from the DSP to one of the three DACs on the Jacinto EVM.

For more information about the MME, see the *Introduction to the MME*, and the *MME Developer's Guide*. For more information about the Texas Instruments ADE, see the documentation provided by the manufacturer.

## **Requirements**

The Texas Instruments ADE release package contains the following required items:

- **Audio** init a binary that initializes the external audio codecs using I2C and SPI.
- *•* **loaddspimage** a binary that loads and starts the DSP image.
- *•* **audio\_app.out** a DSP executable.

The **dsplink** 1.40.05 package contains:

*•* **CFG\_Jacinto.c** — specific configuration file for building **dsplink** 1.40.05 for the ADE writer.

The **dsplink** 1.61 package contains:

*•* **CFG\_ARM.c** and **CFG\_DRA44XGEM\_SHMEM.c** — specific configuration files for building **dsplink** 1.61 for the ADE writer.

You must also ensure that your installation of **io-media-generic** includes **ade3\_writer.so**. This writer is only available for ARMLE targets.

### **Version compatibility**

The tables below shows component compatibility, and where components can be obtained. Component versions listed in a table are compatible *only* with other components listed in the same table:

- *•* MME 1.1 with **dsplink** 1.40.05 patch 3.0
- *•* MME 1.1 with **dsplink** 1.40.05 patch 3.3
- *•* MME 1.1 with **dsplink** 1.61
- *•* MME 1.2 with **dsplink** 1.61

### **MME 1.1 with dsplink 1.40.05 patch 3.0**

The table below lists the components required for the MME 1.1 with **dsplink** 1.40.05 patch 3.0.

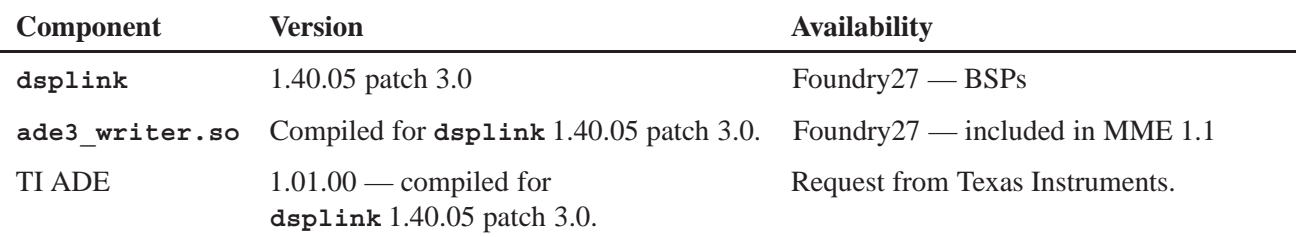

#### **MME 1.1 with dsplink 1.40.05 patch 3.3**

The table below lists the components required for the MME 1.1 with **dsplink** 1.40.05 patch 3.3.

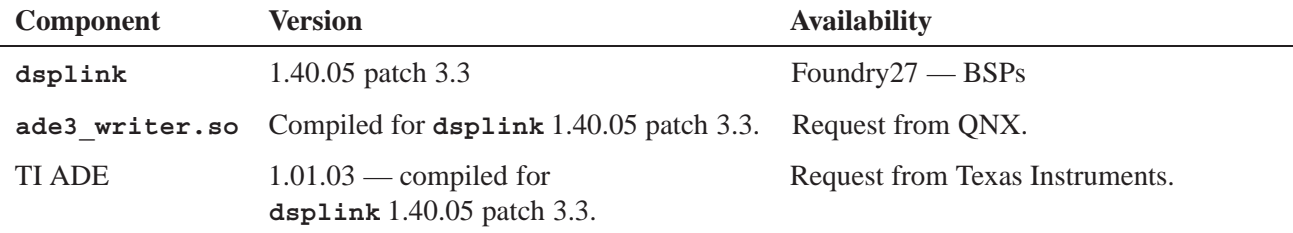

#### **MME 1.1 with dsplink 1.61**

The table below lists the components required for the MME 1.1 with **dsplink** 1.61.

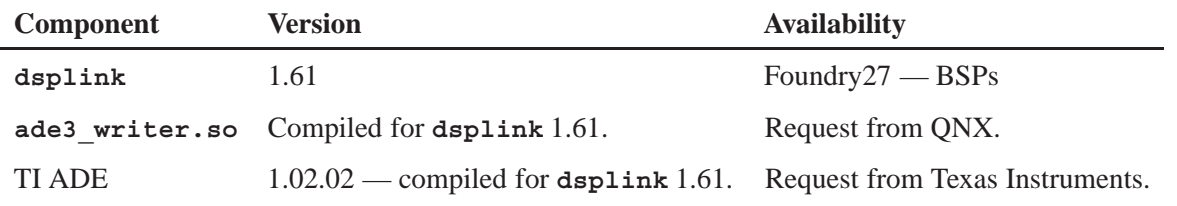

#### **MME 1.2 with dsplink 1.61**

The table below lists the components required for the MME 1.2 with **dsplink** 1.61.

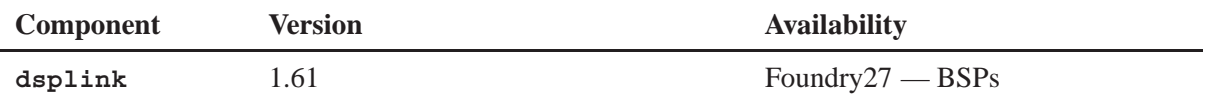

*continued. . .*

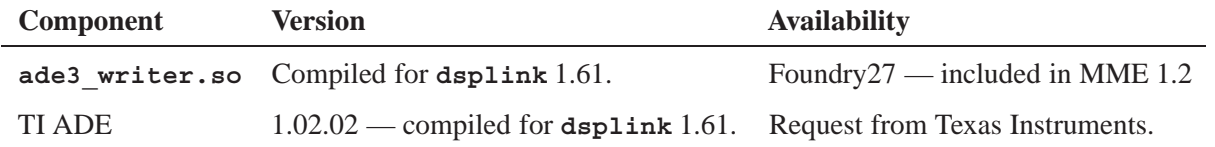

The QNX Foundry27 web site is at: **www.foundry27.com**.

## **Installation**

Installation of the ADE requires the following tasks:

- *•* Build the **dsplink** resource manager
- *•* Build the Jacinto image
- *•* Modify the MME for Jacinto

For installation instructions, see the **dsplink** project Installation Notes on Foundry27.

### **Build the dsplink resource manager**

To build the **dsplink** resource manager:

- **1** For **dsplink** 1.40.05 *only*, replace the QNX **CFG\_Jacinto.c** found in **/lib/dsplink14005/config/all/** with the Texas Instruments **CFG\_Jacinto.c** from the **64M** directory. For **dsplink** 1.6*n only*, replace the **CFG\_ARM.c** and **CFG\_DRA44XGEM\_SHMEM.c** files in **lib/dsplink160/config/all/** with the configuration files from the Texas Instruments release package.
- **2** For all **dsplink** versions, build the following to create the **dsplink** resource manager:
	- *•* **/lib/dsplink14005**, **/lib/dsplink161**or other **dsplink** version, as required
	- *•* **/services/dsplink**

This build changes the ARM/DSP memory split.

### **Build the Jacinto image**

To build the Jacinto image:

**1** Ensure that the build has the 64-megabyte memory configuration for **dsplink**, by commenting out the default configuration line:

**#Startup for dsplink config 8M ---CURRENT DEFAULT--- #startup-jacinto -L 0x67800000,0x800000 -vvvvv**

and uncommenting the line for the 64-megabyte memory configuration:

**#Startup for dsplink config 64M startup-jacinto -L 0x64000000,0x4000000 -vvvv** **2** Initialize the drivers — most of this information is also available in the documentation supplied by Texas Instruments with the ADE release:

```
i2c-dm6446 -p0x01C21000 -i39
waitfor /dev/i2c0
i2c-dm6446 -p0x01C21800 -i41 --u 2
waitfor /dev/i2c2
spi-master -d dra446 base=0x01c24c00,irq=37,edmairq=0xc128,edmachannel=40,edma=1
waitfor /dev/spi0
regaccess -v0xE08cc5F1 -p0x01C48100 -l32
regaccess -v0x114cc450 -p0x01C48104 -l32
regaccess -v0x022aa02f -p0x01C48108 -l32
regaccess -v0xffffffff -p0x01c4800c -l32
regaccess -v0x0F000000 -p0x01C48034 -l32
regaccess -v0x00000018 -p0x01C4812C -l32
regaccess -v0x12 -p0x18000020 -l32
regaccess -v0x12 -p0x18001020 -l32
Audio_init -v
```
**3** Start **dsplink**:

**/proc/boot/dsplink & waitfor /dev/dsplink**

**4** Load the DSP image:

**loaddspimage /proc/boot/audio\_app.out &**

- **5** Make sure the following binaries are available to the system:
	- *•* **regaccess**
	- *•* **dsplink**
	- *•* **loaddspimage**
	- *•* **audio\_app.out**
	- *•* **Audio\_init**

### **Modify the MME for Jacinto**

To modify the MME for Jacinto support, do the following:

**1** Modify the **mme\_data.sql** file to *not* use the default configuration by commenting out the following lines, as shown below:

```
-- This example configures one output device in one zone, for one control context
--INSERT INTO outputdevices(type, permanent, name, devicepath)
   -- VALUES(1, 1, 'defaultoutput', '/dev/snd/pcmC0D1p');
--INSERT INTO zones(zoneid, name) SELECT 1, 'defaultzone';
--INSERT INTO zoneoutputs(zoneid, outputdeviceid)
-- SELECT 1, outputdeviceid FROM outputdevices
-- WHERE name='defaultoutput';
--INSERT INTO renderers(path) VALUES('/dev/io-media');
--INSERT INTO controlcontexts(zoneid, rendid, name)
     -- VALUES( 1, 1, 'default' );
```
**2** Modify the **mme\_data.sql** file to use the Jacinto multi-zone configuration example by uncommenting or adding, as required, the following:

```
-- Jacinto multi-zone configuration example.
-- Three Control Contexts, three Zones, one output device each.
-- One io-media for all:
INSERT INTO renderers(path)
   VALUES('/dev/io-media');
-- zone0:
INSERT INTO outputdevices(type, permanent, name, devicepath)
   VALUES(1, 1, 'appe_0', 'appe_output_0');
INSERT INTO zones(zoneid, name)
   SELECT 1, 'zone0';
INSERT INTO zoneoutputs(zoneid, outputdeviceid)
   SELECT 1, outputdeviceid FROM outputdevices
       WHERE name='appe_0';
INSERT INTO controlcontexts(zoneid, rendid, name)
   VALUES( 1, 1, 'cc0' );
-- zone1:
INSERT INTO outputdevices(type, permanent, name, devicepath)
   VALUES(1, 1, 'appe_1', 'appe_output_1');
INSERT INTO zones(zoneid, name)
   SELECT 2, 'zone1';
INSERT INTO zoneoutputs(zoneid, outputdeviceid)
   SELECT 2, outputdeviceid FROM outputdevices
       WHERE name='appe_1';
INSERT INTO controlcontexts(zoneid, rendid, name)
   VALUES( 2, 1, 'cc1' );
-- zone2:
INSERT INTO outputdevices(type, permanent, name, devicepath)
   VALUES(1, 1, 'appe_2', 'appe_output_2');
INSERT INTO zones(zoneid, name)
   SELECT 3, 'zone2';
INSERT INTO zoneoutputs(zoneid, outputdeviceid)
   SELECT 3, outputdeviceid FROM outputdevices
       WHERE name='appe_2';
INSERT INTO controlcontexts(zoneid, rendid, name)
   VALUES( 3, 1, 'cc2' );
```
**3** In the QDB configuration file (**qdb.cfg**), use **tmpfs** for **mme\_library**, **mme\_temp** and **mme**. For example:

```
[mme_temp]
Filename = /fs/tmpfs/mme temp.db
Schema File = /db/mme_temp.sql
```
## **Startup**

To start the MME, use the standard MME startup procedure described in the MME Quickstart Guide in *Introduction to the MME*, but start **io-fs-media** as follows:

**# io-fs-media -d tmp,noglob -cpages=4 -cbundles=0** and start **io-media-generic** as follows: **io-media-generic -Mmmf,dlldir=\$QNX\_TARGET/armle/lib/dll/mmedia \ -Mmmf,audio\_writer=ade3\_writer -Mmmf,keepdlls=all**

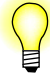

When using **mmecli**, you need to specify which control context to use: cc0, cc1 or cc2. Each control context plays to a different headphone output port on the Jacinto EVM. For example, to play to two different output zones do the following:

```
mmecli -c /dev/mme/cc0 newtrksession l "select fid from library"
mmecli -c /dev/mme/cc0 settrksession 1
mmecli -c /dev/mme/cc0 play 1
mmecli -c /dev/mme/cc1 newtrksession l "select fid from library"
mmecli -c /dev/mme/cc1 settrksession 2
mmecli -c /dev/mme/cc1 play 2
```
Note that the **newtrksession** option is the letter "l", for a library mode track session; while the **settrksession** option is the numeral one, which is the track session number.

#### **Audio routing**

Audio routing is outside the scope of the MME for controlling the APPE audio routing, mixing, and post processing on the DSP. You must develop a separate audio management application to support these capabilities.